### VISTAS EN SQLPOSTGRI

Ing Moisés Alvarez Huamán

# ¿Qué es una vista? Son tablas virtuales

En donde podemos visualizar los datos que consultemos. Si actualizamos los datos de una vista, actualizaremos la tabla, y si actualizamos la tabla estos cambios serán visibles desde la vista.

### Por que creamos vistas!!

√Seguridad: visualizamos solo una parte de la información que existe

√ Comodidad: el modelo relacional no es cómodo para visualizar, tener una vista nos simplifica esta tarea.

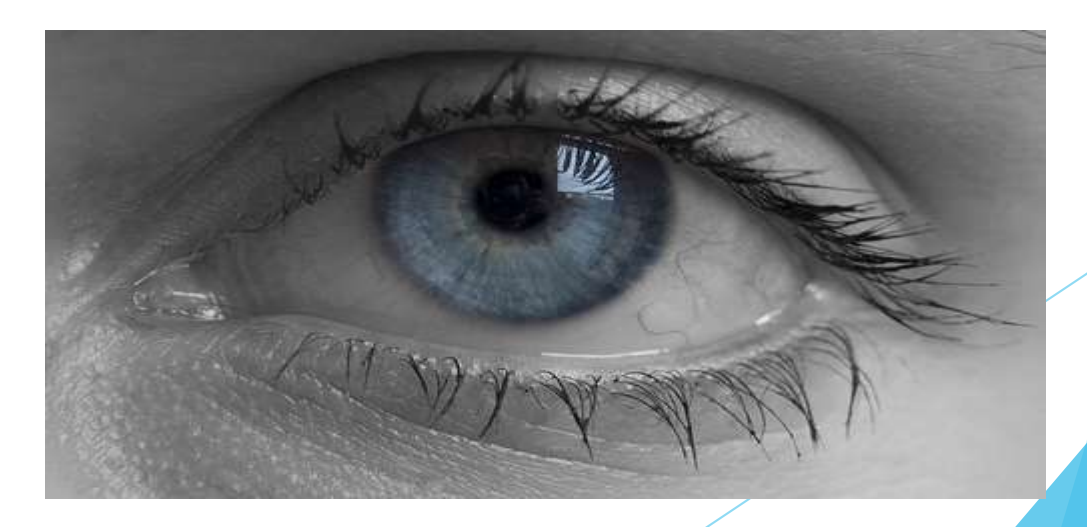

#### ¿Qué es una Vista de BD?

Una vista de base de datos es un resultado de una consulta SQL de una o varias tablas; también se le puede considerar una tabla virtual.

Tienen la misma estructura que una tabla: filas y columnas.

Sólo almacenan la definición, no los datos.

Los datos que se recuperan mediante una consulta a una vista se presentarán igual que los de una tabla.

Se especifican a través de una expresión de consulta (una sentencia SELECT) que la calcula y que puede realizarse sobre una o más tablas. La mayoría de los DBMS soportan la creación y manipulación de vistas.

#### Aplicaciones:

▶ En general: información derivada de consultas complejas a la que se accede con frecuencia.

Obtención de información derivada de la relación entre varias tablas y estadísticas.

Como mecanismo de seguridad: creación de vistas con, únicamente, los atributos de las tablas a los cuales se desea permitir acceder a determinados usuarios.

**Para la creación de esquemas externos** 

#### Sintaxis:

Existen 3 comandos principales:

- **Creación o modificación de vistas con CREATE VIEW** o **ALTER VIEW**
- Eliminación de vistas con **DROP VIEW**
- Obtención de información de definición de una vista (metadatos) con **SHOW CREATE VIEW**

## Creación de vistas

Para crear una vista debemos utilizar la sentencia **CREATE VIEW**, debiendo proporcionar un nombre a la vista y una sentencia SQL **SELECT** válida.

**CREATE VIEW** <nombre\_vista> **AS** (<sentencia\_select>);

```
CREATE TABLE CARRERA(
    Id carrera char(3) PRIMARY KEY,
    Nombre varchar (40)
);
CREATE TABLE ALUMNO(
    Id alumno char (8) PRIMARY KEY,
    Id_carrera char(3) REFERENCES Carrera(Id_carrera),
    Apellidos varchar(40),
    Nombres varchar(40),
    Sexo char(1),
    Direccion varchar(40),
    Semestre char(3),
    Turno char(1));
CREATE TABLE LIBRO(
    Id_libro char(3) PRIMARY KEY,
    Titulo varchar(50),
    Autor varchar(50),
    Editorial varchar(30),
    Ano\_publicaction char(4),
    Pais varchar(30),
    Precio numeric(7,2));
CREATE TABLE PRESTAMO (
    Num_prestamo integer PRIMARY KEY,
    Id_alumno char(8) REFERENCES Alumno(Id_alumno),
    Id_libro char(4) REFERENCES Libro(Id_libro),
    Fecha_hora date
```

```
) ;
```
### Creación de vistas

Ejemplo: Crear una vista de la tabla libro.

CREATE VIEW V\_LIBROS AS (SELECT \* FROM LIBRO)

SELECT \* FROM V\_LIBROS

**CREATE VIEW Deudores\_libro AS (SELECT nombres,apellidos,titulo FROM Alumno,Libro,Prestamo WHERE( Prestamo.Id\_alumno=Alumno.Id\_alumno and Prestamo.Id\_libro=Libro.Id\_Libro ))** Ejemplo: Crear una vista sobre nuestra tabla biblioteca, en la que se nos muestre el nombre y apellidos del alumno yn el libro prestado.

Para ver la vista

**SELECT \* FROM deudores\_libro**

### ELIMINACIÓN DE VISTAS

*DROP VIEW [IF EXISTS] nombre\_vista [, nombre\_vista] ... [RESTRICT | CASCADE]* 

DROP VIEW elimina una o más vistas de la base de datos. Se debe poseer el privilegio DROP en cada vista a eliminar.

## Eliminación de vistas

Por último podemos eliminar la vista a través de la sentencia **DROP VIEW**. Para eliminar la vista que hemos creado anteriormente se utilizaría:

**DROP VIEW** V\_libros

#### **EJERCICIOS**

- Crear una vista de los estudiantes de computación que se han prestado libros
- Crear una vista que muestre el nombre de los estudiantes y los libros que se han prestado de la editorial PRENTICE HALL
- Crear una vista que muestre los libros cuyos años de publicación se mayor al año 2000
- **Crear una vista que muestre los nombres, apellidos y** nombre de la carrera de todos los estudiantes de computación.

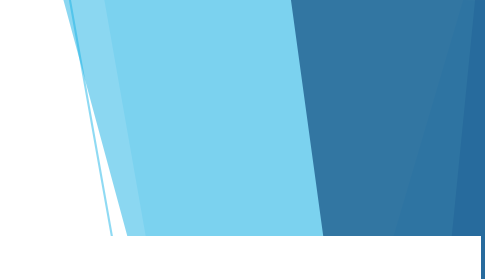

**CREATE VIEW** Libros\_prest\_compu AS

- (SELECT nombres, apellidos, titulo
- FROM Alumno, Libro, Prestamo, carrera
- **WHERE**( Carrera.id\_carrera=Alumno.id\_carrera **and** Prestamo.Id\_alumno=Alumno.Id\_alumno and
	- Prestamo.Id\_libro=Libro.Id\_Libro and Carrera.Id\_carrera='CEI'))

 $SELECT * FROM Libraries\_prest\_compu$